## ¿Sabes cómo configurar tus tarjetas de crédito/débito VISA de Grupo Promerica en Fitbit Pay™?

Ingresa a tu perfil y elije la opción "Monedero".

Entra a la aplicación Fitbit® en tu celular, debes tener cerca tu dispositivo Fitbit.

Fitbit requerirá un PIN de  $\overline{3}$  4 dígitos para asegurar tu  $\overline{4}$  dígitos para asegurar tu dispositivo. 4 X Establecer código PIN Tu Charge 4 ya tiene un PIN. Introduce el PIN de 4 dígitos para realizar la verificación.  $\overline{2}$  $\mathbf{3}$ 6  $\mathsf{Q}$  $\sqrt{x}$ - 0  $\Box$  $\circ$ 

configurado, el "crédito/débito tus tarjetas.

Recibirás un código de Banco Promerica a través de mensaje de texto.  $12000000$ 9 Tarieta de crédito o di  $.9797$  $MS$ La tarjeta se ha añadido correctamente  $\sim 0.00$  .  $\begin{array}{ccccccccc}\n\mathbf{0} & \mathbf{0} & \mathbf{0} & \mathbf{0}\n\end{array}$ 

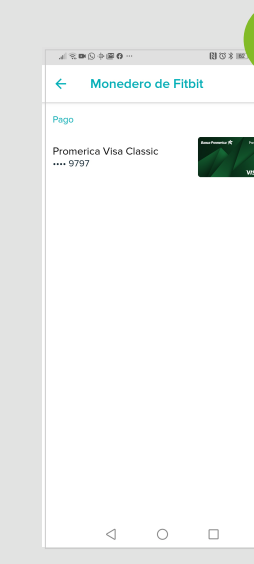

Ingrésalo y ¡lis Ya puedes real pagos a través

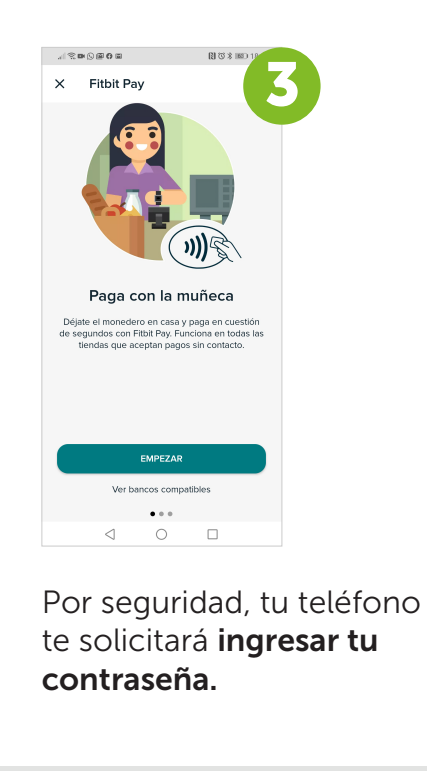

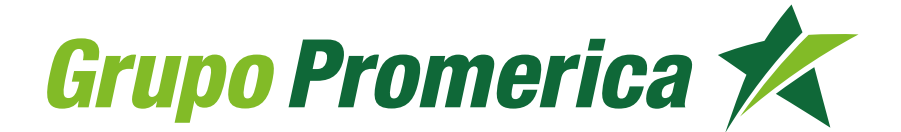

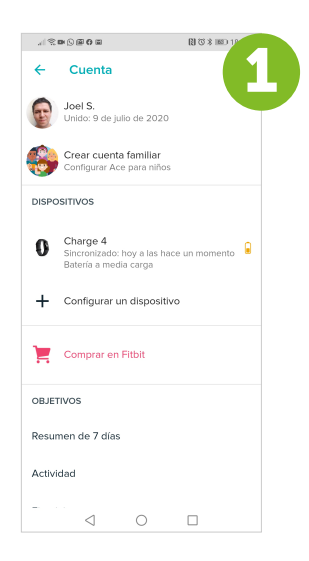

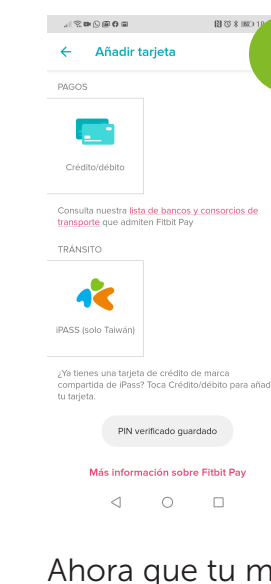

Lee y acepta los "Términos y condiciones".

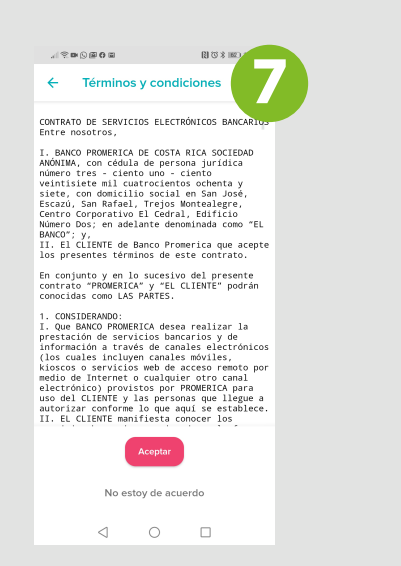

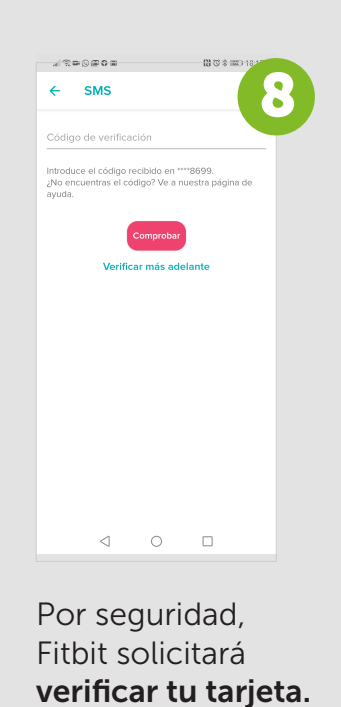

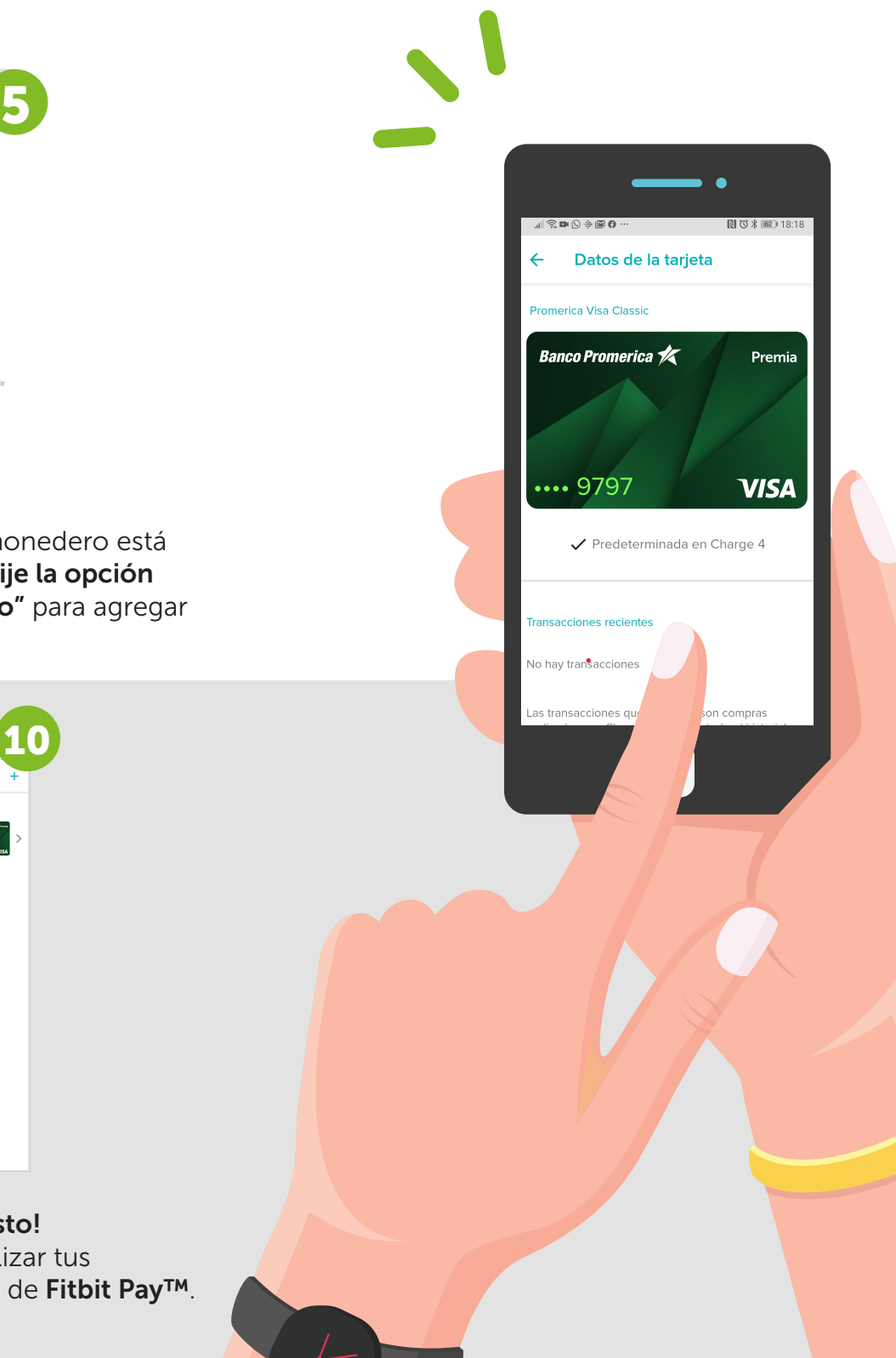

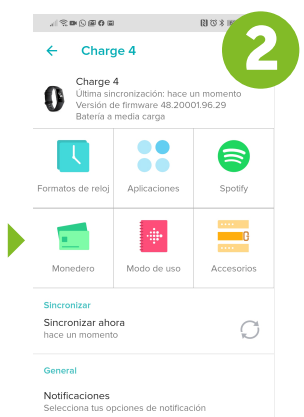

Avisos para moverte<br>09:00 - 18:00 el Cada día Objetivo principal  $\begin{array}{cccccccccccccc} \triangleleft & \hspace{0.2cm} \square & \hspace{0.2cm} \square & \hspace{0.2cm} \square \end{array}$ 

Ingresa las informaciones de la tarjeta de crédito/débito VISA Promerica que deseas agregar.

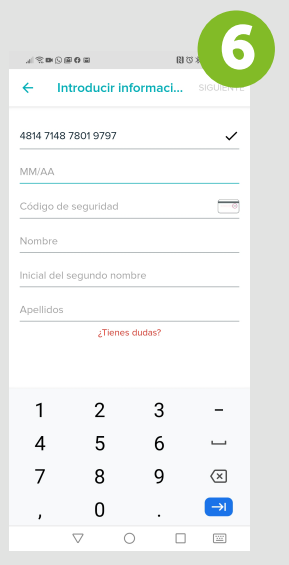